## **Инструкция по настройке режима COM**

1. Отсканировать штрихкод "Enter Setting Mode" (11 страница мануала)

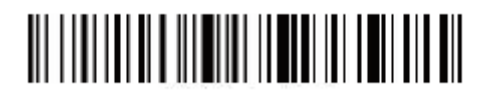

2. Отсканировать штрихкод «Bluetooth SPP Mode» (13 страница мануала)

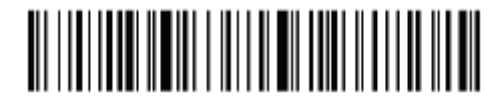

3. Отсканировать штрихкод "Exit Setting Mode" (13 страница мануала)

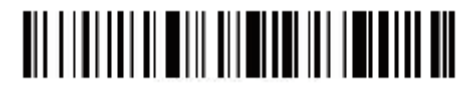

4. Найти в устройствах "BarCode Scanner SPP"

Выберите правильный COM-порт для подключения.

Проверьте свой диспетчер устройств, найдите 2 или более COM-портов, вы должны выбрать один из них, чтобы подтвердить подключение. (При успешном подключении индикатор сканера будет

синий)

5. Ниже детали по настройке:

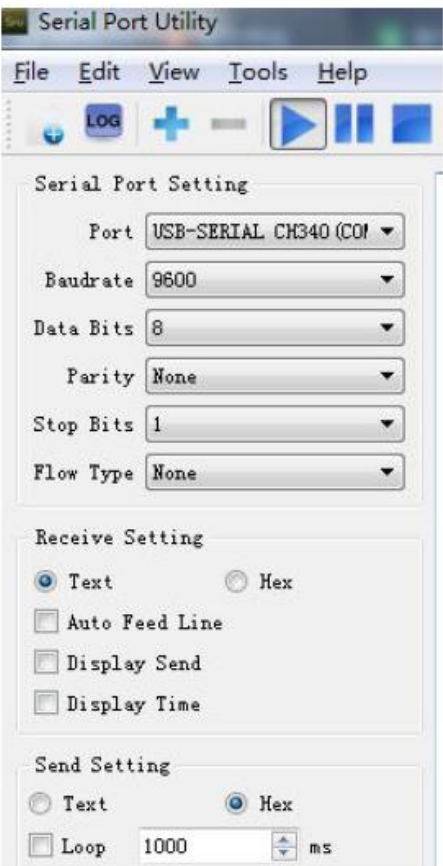